# **YouTube-Thumbnail(s) extrahieren**

Im Folgenden ein paar URLs, mit denen Thumbnails von YouTube-Videos extrahiert werden können. Je nach Auflösung des Videos kann es vorkommen, dass hohe Auflösungen (bspw. MaxResolution) nicht zur Verfügung stehen.

Statt http kann auch https verwendet werden und die Domain img.youtube.com ist ebenfalls durch die kürzere Variante i3.ytimg.com austauschbar.

## **Vorschau-Thumbnails aus dem Video**

Im Standard gibt YouTube drei Vorschaubilder nach dem Upload zur Auswahl. Die 0.jpg entspricht dabei dem ausgewähltem oder selbst hochgeladenem Vorschaubild. Die *VIDEO-ID* ist mit der aus dem entsprechenden Video zu ersetzen.

http://img.youtube.com/vi/VIDEO-ID/0.jpg http://img.youtube.com/vi/VIDEO-ID/1.jpg http://img.youtube.com/vi/VIDEO-ID/2.jpg http://img.youtube.com/vi/VIDEO-ID/3.jpg

## **Default Image**

http://img.youtube.com/vi/VIDEO-ID/default.jpg

#### **HighQuality-Default Image**

http://img.youtube.com/vi/VIDEO-ID/hqdefault.jpg

# **MediumQuality-Default Image**

http://img.youtube.com/vi/VIDEO-ID/mqdefault.jpg

## **StandardDefinition-Default Image**

http://img.youtube.com/vi/VIDEO-ID/sddefault.jpg

## **MaxResolutin-Default Image**

http://img.youtube.com/vi/VIDEO-ID/maxresefault.jpg

From: <https://www.netzroot.de/> - **netzroot**

Permanent link: **[https://www.netzroot.de/web/youtube\\_thumbnail](https://www.netzroot.de/web/youtube_thumbnail)**

Last update: **2019/06/13 14:53**

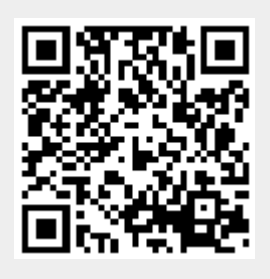